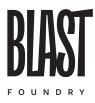

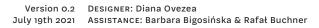

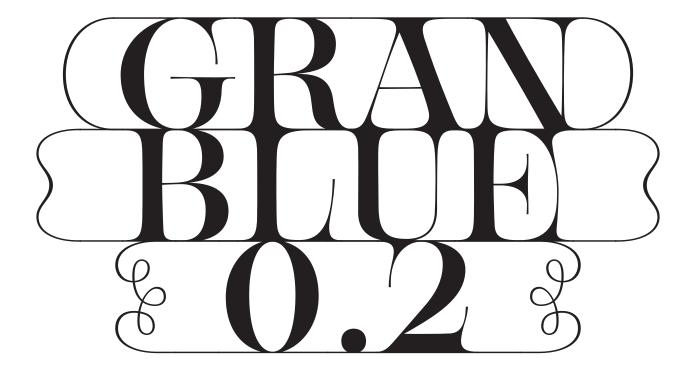

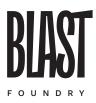

GRANBLUE HIGH

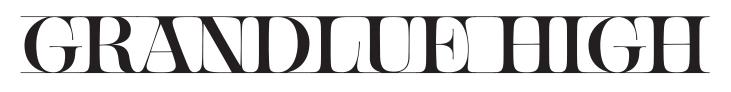

GRANBLUE LOW

### $\mathbf{H}$

GRANBLUE VARIABLE

In your font package, you'll find a variable font! In supported apps and browsers, you can make use of sliders or custom values to access variations of the fonts. You can pick any value you want on the weight axis, between 300 (Granblue High) and 700 (Granblue Low).

Drop your variable font on wakamaifondue.com in order to learn more about how to access the custom variations in CSS.

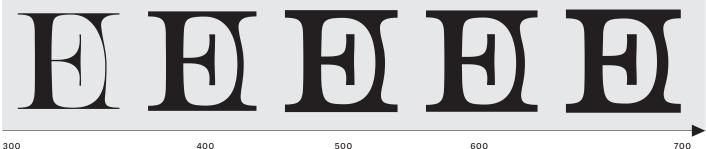

300 WEIGHT 400

600

700

This variable font is a BETA version. As you can see, it's not only the weight that is changing, but also the contrast. With time, we will be adding more axes, but for now this was the easiest way to implement our idea.

#### WHAT'S NEW?

1 — this release supports English, French, German, Spanish, Italian (with slighty updated beta accents).

2 - We added Cyrillics, so the font supports Russian, Ukrainian, Macedonian, Bulgarian, and Serbian

3 - we added some overlap between letters, so there should be no more white gaps rendering between letters

#### COMING SOON:

- 1 more ways to control the "boxes"
- 2 alternate shapes
- 3 accented letters that fit inside the boxes!
- 4 extended language support

#### Granblue Standard — how to use the word space

the word space character includes top and bottom bars

WORD SPACE

## WORD SPACE

if you want to "break up" the text box, use an underscore \_

WORD\_SPACE

## WORD SPACE

Use paretheses, brackets and braces to create boxed text "cartouches"

(WORD)\_[SPACE]

## WORD SPACE

#### We included "Glandblue Alt" in case you're having issues with the word space

Some apps have issues with the word space having top and bottom bars. We know that some versions of Pages (for Mac) might display extra spaces even though you're not typing them. We also know that turning text into outlines in Illustrator will make all word spaces appear black, leading to unwanted results.

If you are having any problems with word spaces, try to use our alternate version, where we swapped the space by the underscore. This way, a word space will always be blank, and an underscore will manually connect two words. Having this issue?

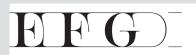

Use Granblue Alt to insert word connections manually using underscore.

WORD\_SPACE SPACE

WORD SPACE SPACE

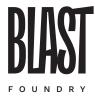

GRANBLUE HIGH- CHARACTER SET

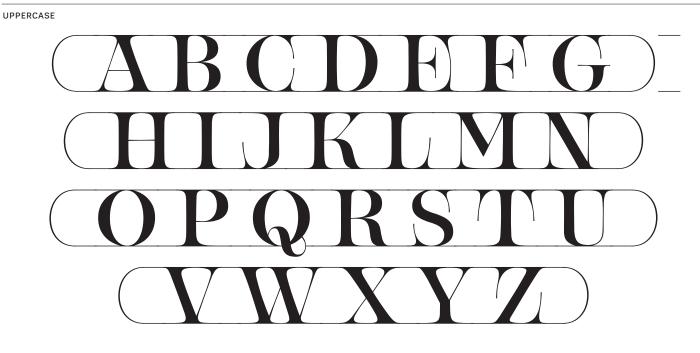

LOWERCASE

lowercase letters are clones of the uppercase

DEFAULT NUMERALS

# 0123456789

PUNCTUATION & SYMBOLS

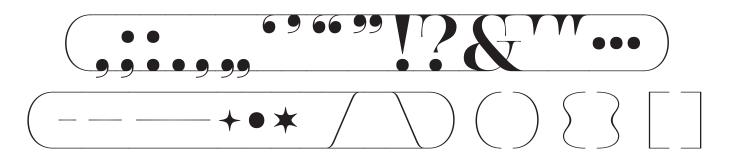

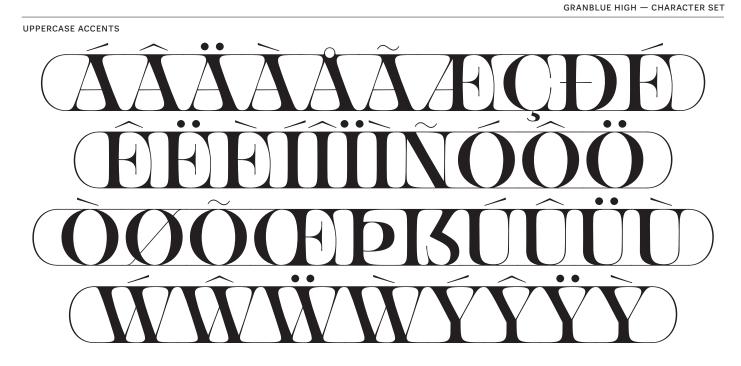

LOWERCASE

#### lowercase letters are clones of the uppercase

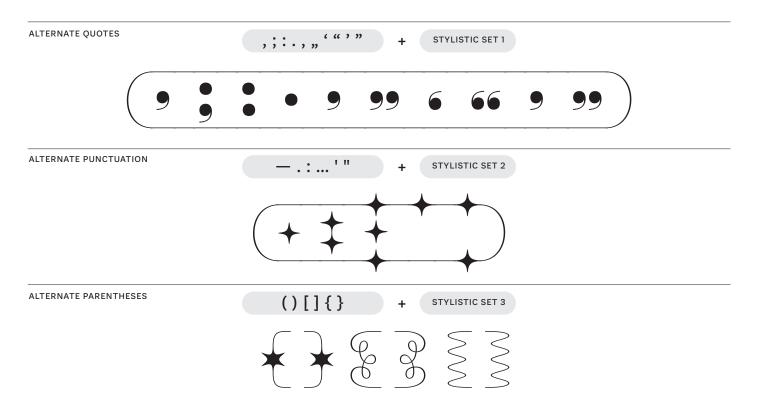

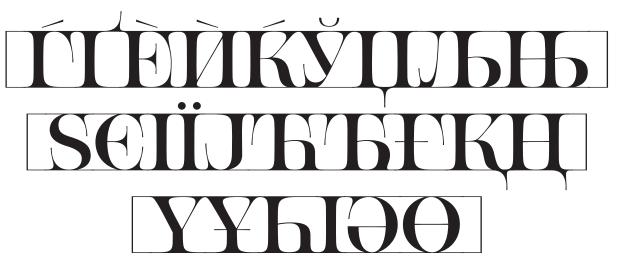

EXTENDED CYRILLIC (UKRAINIAN, MACEDONIAN, BULGARIAN, SERBIAN)

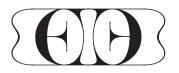

STYLISTIC SET 10

STYLISTIC SET 11 OR LOWERCASE (CYRILLIC LETTERS WITH BALL TERMINALS)

you can also use the lowercase letters to access the characters with ball terminals

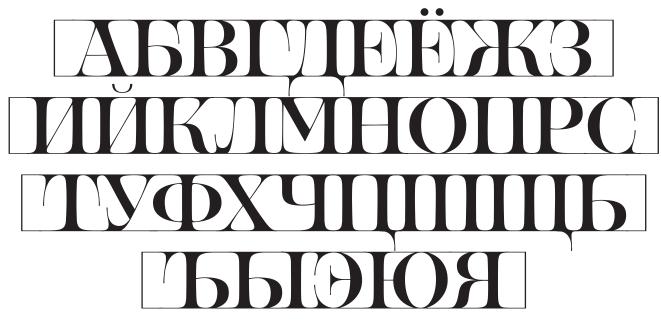

CYRILLIC BASIC UPPERCASE

GRANBLUE HIGH— CHARACTER SET

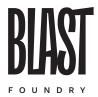

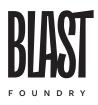

GRANBLUE HIGH

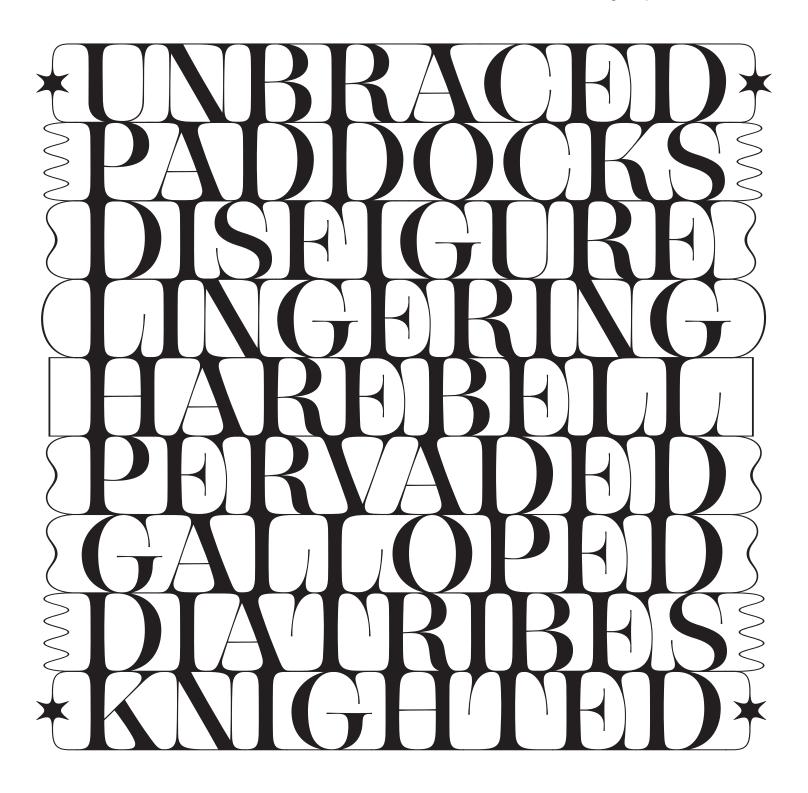

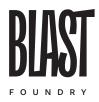

GRANBLUE HIGH

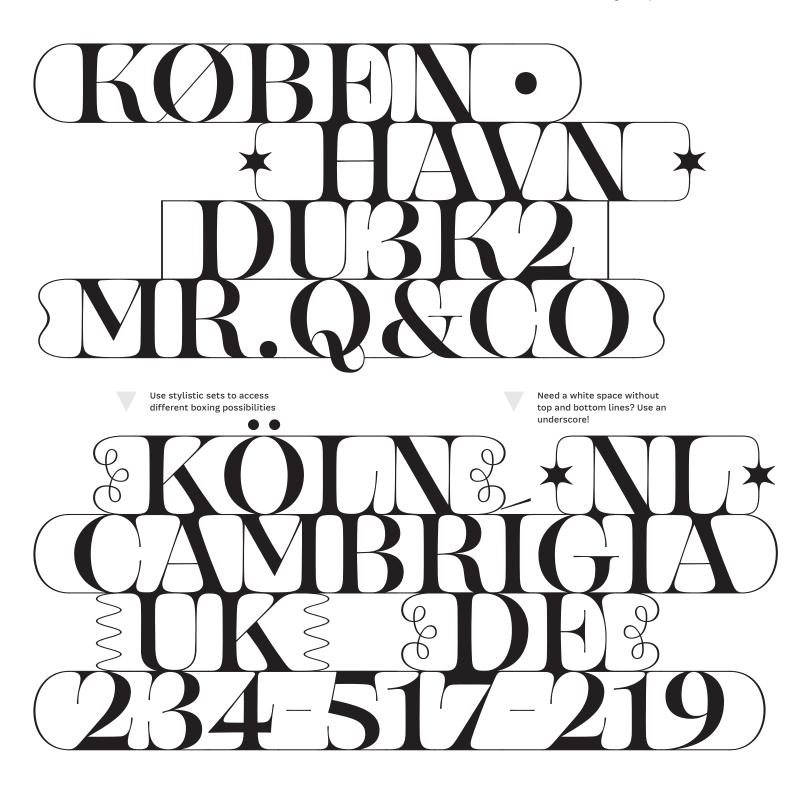

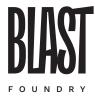

GRANBLUE HIGH- CHARACTER SET

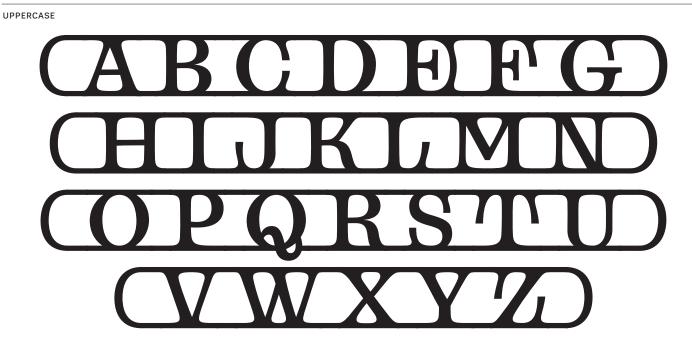

LOWERCASE

lowercase letters are clones of the uppercase

DEFAULT NUMERALS

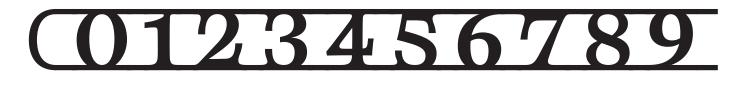

PUNCTUATION & SYMBOLS

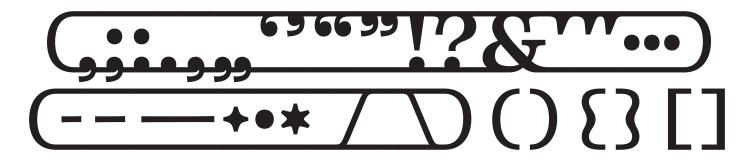

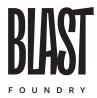

 $\mathsf{GRANBLUE}\;\mathsf{HIGH}-\mathsf{CHARACTER}\;\mathsf{SET}$ 

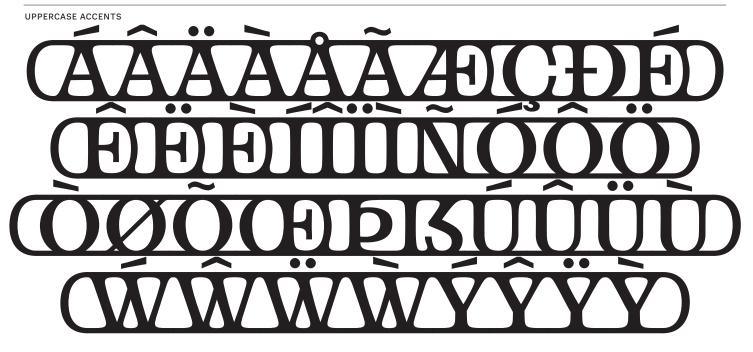

LOWERCASE

#### lowercase letters are clones of the uppercase

| ALTERNATE QUOTES      | ,;,, " " , " + STYLISTIC SET 1                                                                                                    |
|-----------------------|----------------------------------------------------------------------------------------------------|
|                       | 5 • 9 99 6 66 9 99                                                                                                    |
| ALTERNATE PUNCTUATION | — . : ' " + STYLISTIC SET 2                                                                                                    |
|                       | (+ <del>+</del> <del>+</del> <del>+</del> <del>+</del> <del>+</del> <del>+</del> <del>+</del> <del>+</del> <del>+</del> <del>+</del> |
| ALTERNATE PARENTHESES | ()[]{} + STYLISTIC SET 3                                                                                                    |
|                       | <u>₹</u> } & } }                                                                                                    |

## 

EXTENDED CYRILLIC (UKRAINIAN, MACEDONIAN, BULGARIAN, SERBIAN)

**ЕВ ЖЗКЛУЛБ** 

STYLISTIC SET 10

STYLISTIC SET 11 OR LOWERCASE (CYRILLIC LETTERS WITH BALL TERMINALS)

you can also use the lowercase letters to access the characters with ball terminals

#### Каранарания Каранарана Каранара Каранар Каранара Каранара Каранара Каранара Каранара Каранара Каранара Каранара Каранара Каранара Каранара Каранар Каранар Кара

CYRILLIC BASIC UPPERCASE

GRANBLUE HIGH- CHARACTER SET

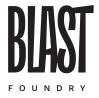

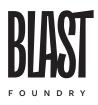

GRANBLUE LOW

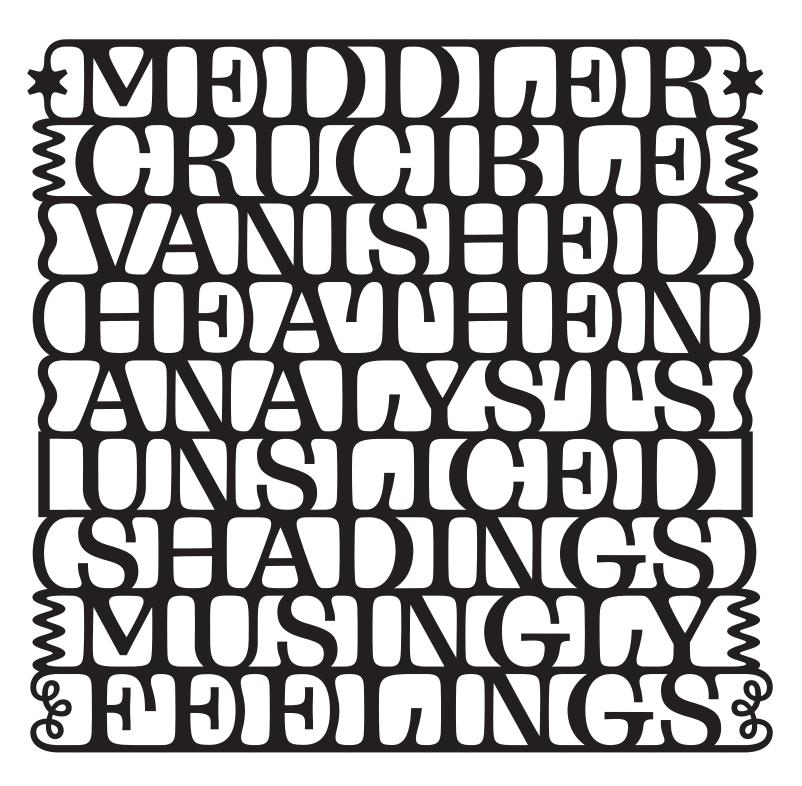

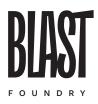

GRANBLUE LOW

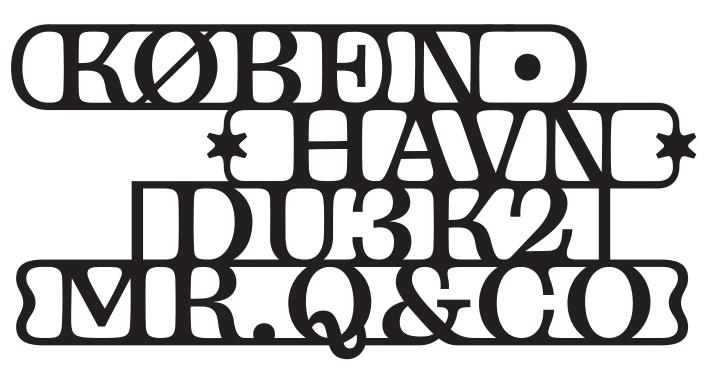

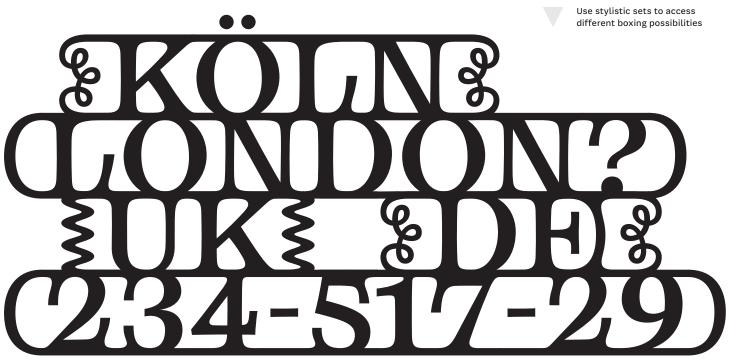

GRANBLUE LOW Need a white space without lines? Use an underscore! 66 99

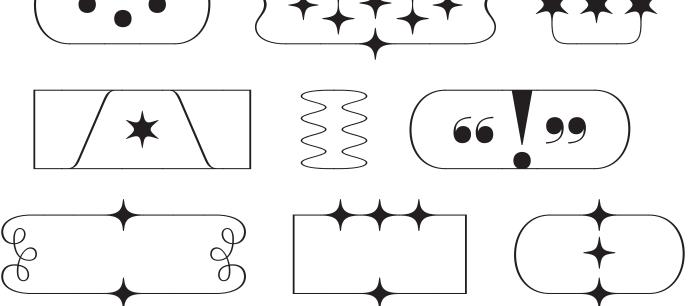

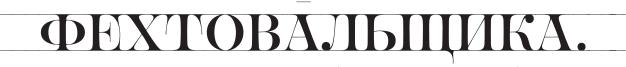

want ball temrinals? activate stylistic set 11 or type in lowercase

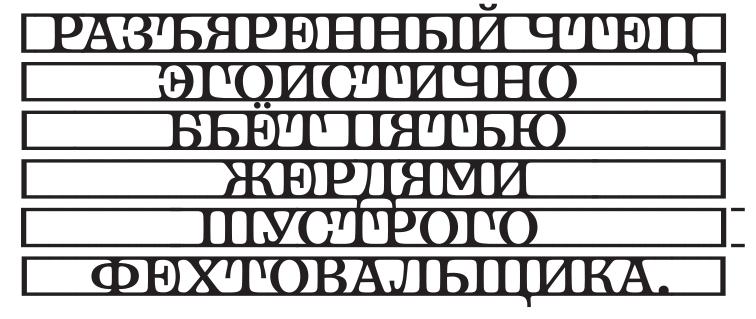

GRANBLUE LOW (RUSSIAN)

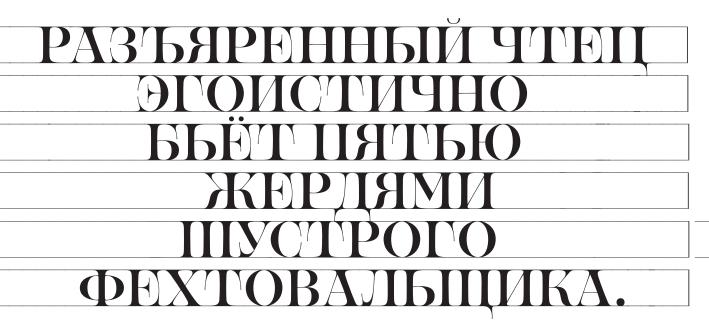

GRANBLUE HIGH (RUSSIAN)

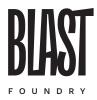

GRANBLUE V0.2 🕨 by Diana Ovezea

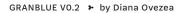

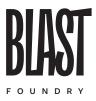

### EVERYTHING IS IN PROGRESS & WILL BE MPROVED IN THE NEAR FUTURE!

WWW.FUTUREFONTS.XYZ

Labels in this specimen are set in Bay Sans from Blast Foundry

www.blast-foundry.com 🔸 email: info@blast-foundry.com 🤞 Instagram: @blast\_foundry